# **CSCP Book II Dictionary Help**

Welcome to the new-look CLC Book II dictionary!

Here is some help to get you started finding your way round it:

#### **Searching**

To look up a word in the dictionary, start typing in the search box (no need to type macra). If you have the '**search start**' toggle active, you will find Latin words that **start** with what you type. For example, if you type in 'adi', you will find *adeō* because the third principal part *adiī* starts with 'adi' as well as *adiuvō* where all parts start with 'adi':

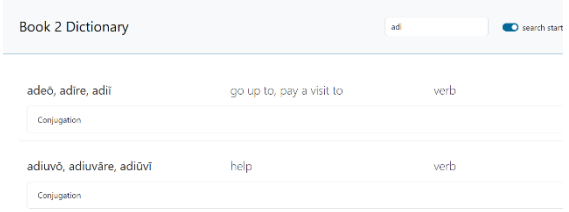

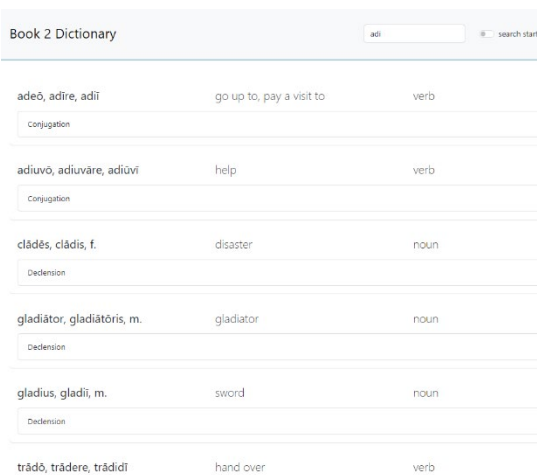

If the '**search start**' toggle is set to off, you will find words that have your search term anywhere within the Latin dictionary entry. For example, the letters 'adi' will retrieve *clādēs, clādis* and *gladiātor*, *gladiātōris* etc. because they also contain 'adi'.

When you find the word you want, you can look at a table of its different forms (if it has different forms) by clicking on 'Declension' or 'Conjugation' underneath it:

Click again on 'Conjugation' or 'Declension' to hide the table of forms.

You can also listen to the pronunciation of the Latin dictionary entry by clicking on the audio button:

 $\Box$ 

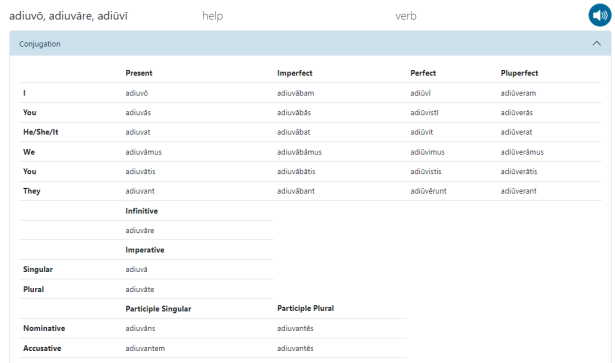

# **Showing and Hiding Columns**

If you click on the 'Columns' button, you can choose to show further information about each Latin dictionary entry. Click or unclick each checkbox to show or hide information.

You can show which exam boards list an entry in their GCSE Latin vocabulary list:

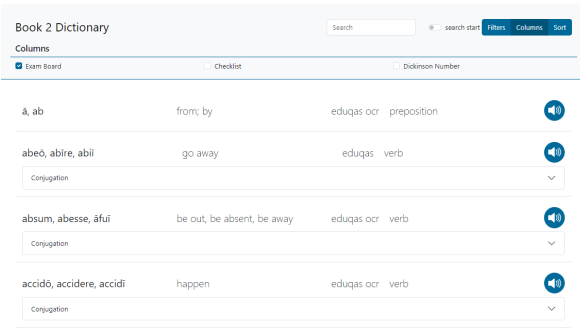

You can show the CLC stage in which a word appears in a checklist (if it does appear in a checklist):

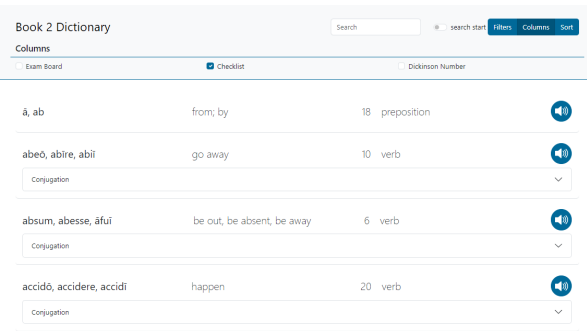

Finally, you can show whether each word appears in the Dickinson Latin Core vocabulary list. This shows the 1000 most frequently occurring words (in their various forms) in Latin giving each a rank from 1 to 1000 in order of frequency of use. These ranks or 'Dickinson Number's can be shown by clicking the rightmost text box:

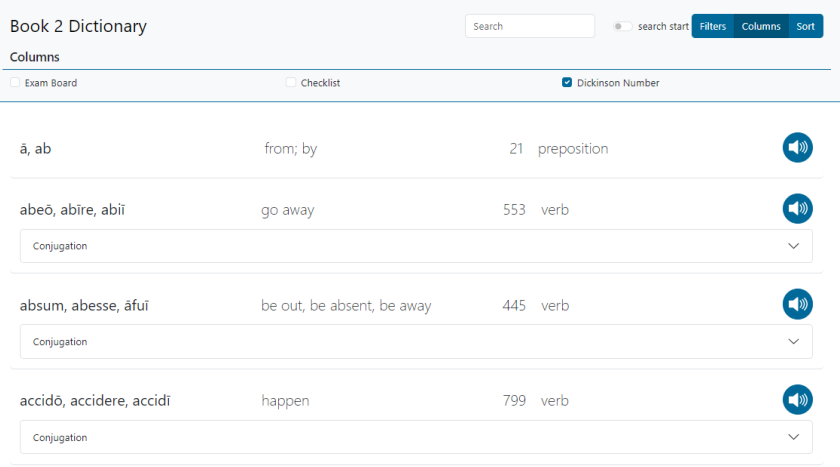

CSCP would like to gratefully acknowledge the work Dickinson College have put into producing the [Latin core vocabulary information](https://dcc.dickinson.edu/latin-core-list1) used in creating this dictionary.

### **Filtering**

When you click on the Filters button, you can filter dictionary entries to show only one word type or those in a particular exam board list or CLC checklist or only those that have a Dickinson Number. You can apply more than one filter at a time.

You can, for example, select only nouns or only WJEC level 1 words:

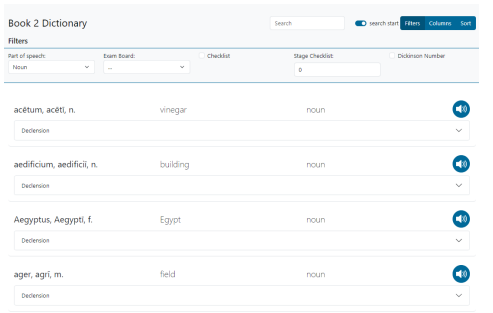

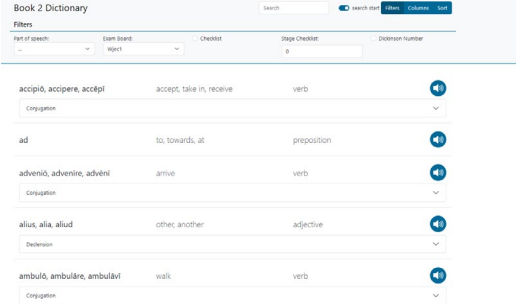

### Or you could select only WJEC level 1 nouns:

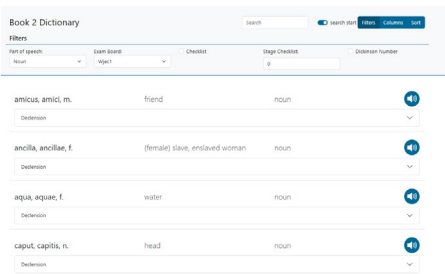

You can find only the words that appear in a checklist (and tick the Columns checkbox to show which ones) or you can show words that appear in a particular checklist (here checklist 3):

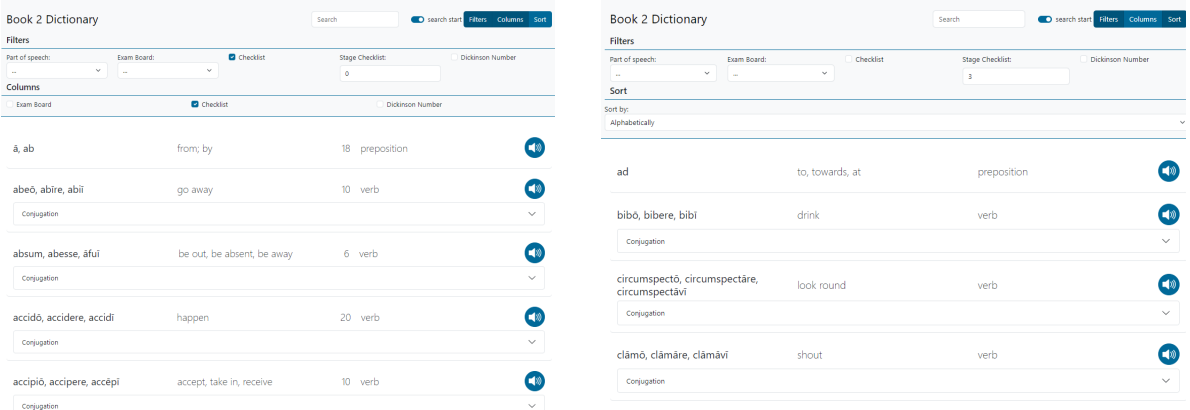

Set the stage checklist back to 0 to show all words again.

You can also just show words with a Dickinson Number (and what that number is by ticking the Columns checkbox)

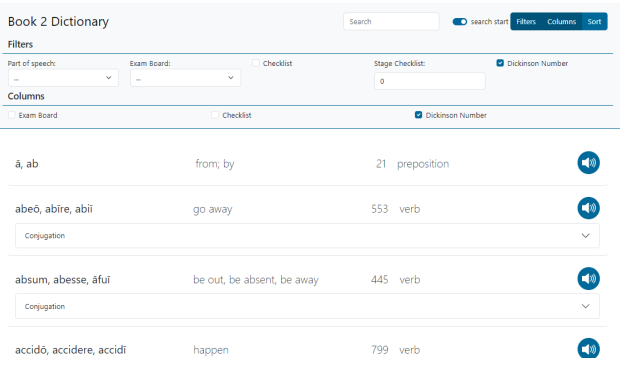

# **Sorting**

Latin dictionary entries can be sorted alphabetically, by stage in which they appear in a checklist (words that are not in a checklist appear at the end) and by Dickinson Number (words without a Dickinson Number appear at the end). Click the Sort button and then select the sort you want from the dropdown menu:

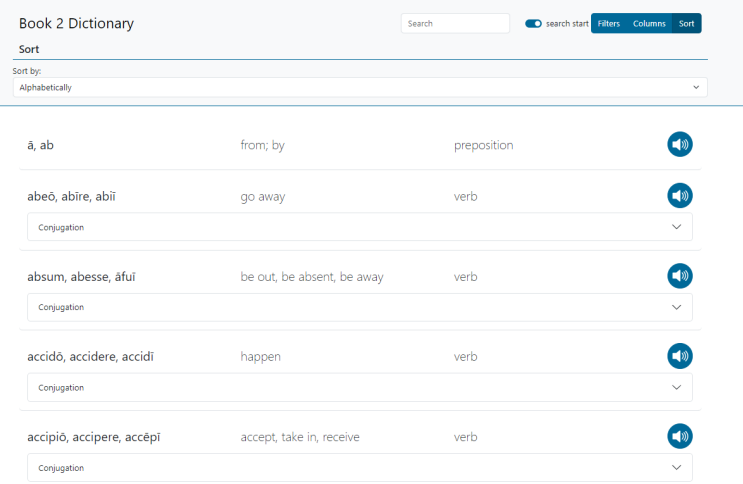

Select Dickinson number from the Sort to see most frequently used words first. If you want to see the Dickinson Number, tick the checkbox under Columns.

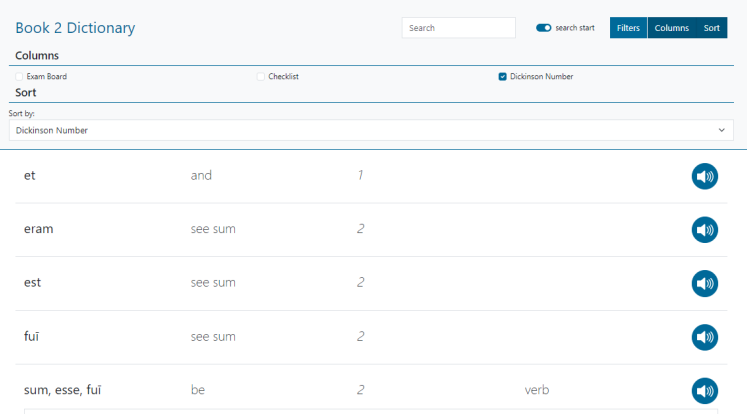

To sort by Stage Checklist, select that from the Sort dropdown menu. If you want to display the checklist numbers too, click that checkbox under Columns.

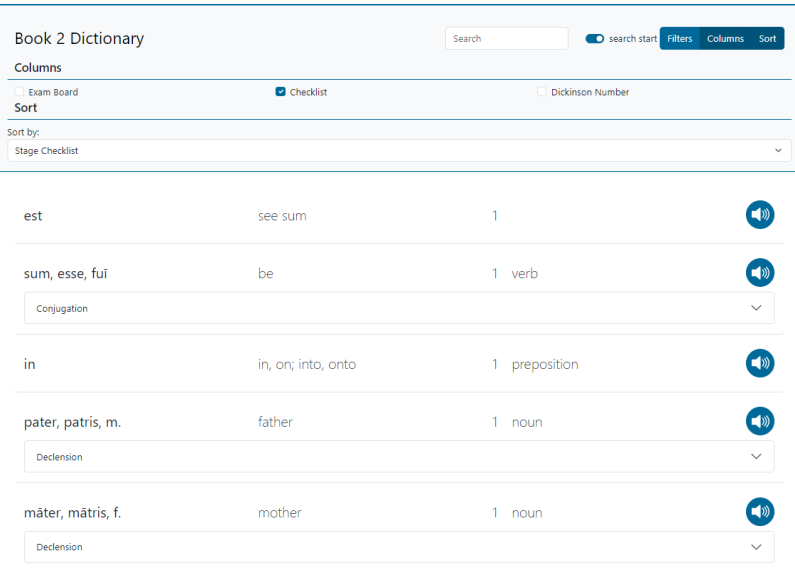